## S リーグスコアキーパーマニュアル

東京都アイスホッケー連盟

#### 社会人運営委員会

2024.04.10

## 試合前

- ① スコア用パソコンを起動する。(パスワードは競技サポート担当に確認)
- ② デスクトップ上の、「社会人 S」フォルダから該当試合のゲームシート(Excel ファイ ル)をクリックして開く。
- ③ メモ用紙を用意する。(変更・確認があるかもしれないのでメモは試合後暫く又は ゲームシートにレフェリーのサインをもらうまでは取っておく)

下記項目をメモする。

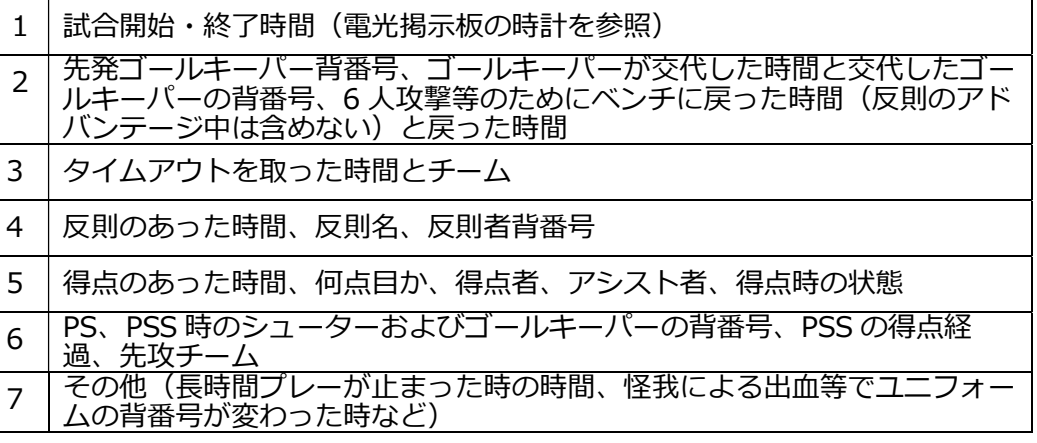

- ④ 両チームのメンバー表を受け取る。(左がホーム、トーナメント等は仮ホーム)
- ⑤ GameMember シートにメンバーを打ち込む。(「図1 GameMember」参照)

右のクリーム色の No.欄に**背番号だけ**入力する。

チームから提出されたオールメンバー表と比較して、右側予備欄にいる選手がベンチ 入りしている場合は、PlayerList シートの当該チームの欄において、ベンチ入りしてい ない選手の上にコピー&ペーストする。(「図2 PlayerList シート」参照) ※先に全員を入力し、#N/A が出てからコピペするのも可。

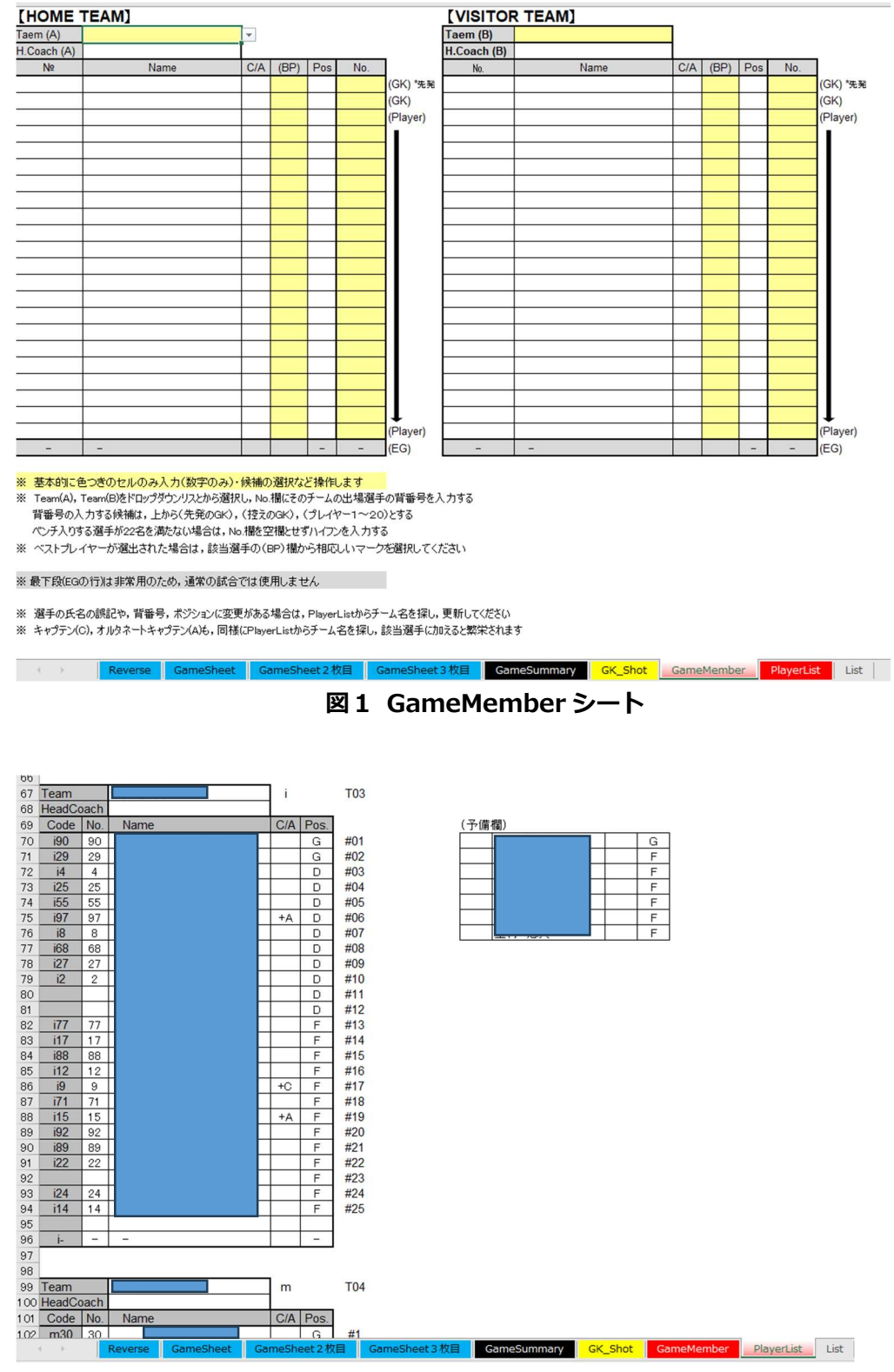

図2 PlayerList シート

⑥ +C・+A は参加申込書に沿って準備している。違う選手がつけている場合には、

PlayerList シートで変更する。

※ポジション違いも同様。PlayerList を変更する。

⑦ GameSheet シートの「Bench Official」欄にユニホームを着ないベンチスタッフを リストから選択する。(「図2 GameSheet シートの"Bench Official"欄」参照)

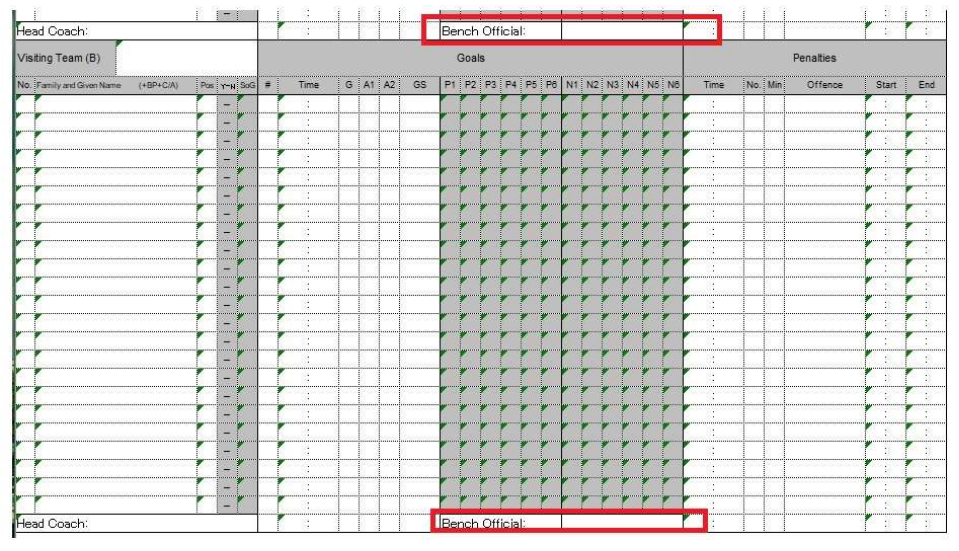

図3 GameSheet シートの"Bench Official"欄

⑧ List シートの「Off-Ice Officials」列にオフアイスオフィシャルの氏名を入力する。( 「図4List シートの"Off-Ice Officials"欄」参照) 各役割名を上書きしてよい。

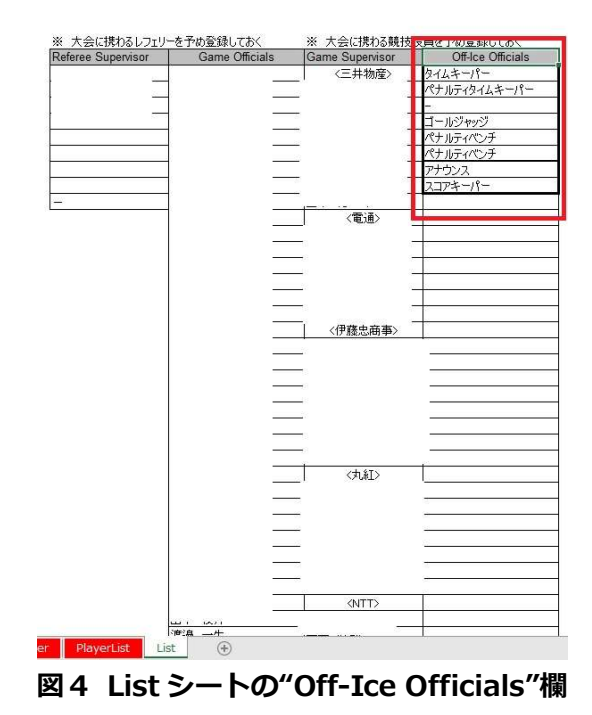

⑨ オフアイスオフィシャルは、GameSheet シートの「Off-Ice Officials」欄で、各役割

をリストから選択する。(「図5 GameSheet の Off-Ice Officials 欄」参照) Game Superivsor、Official Leader もリストから入力する。

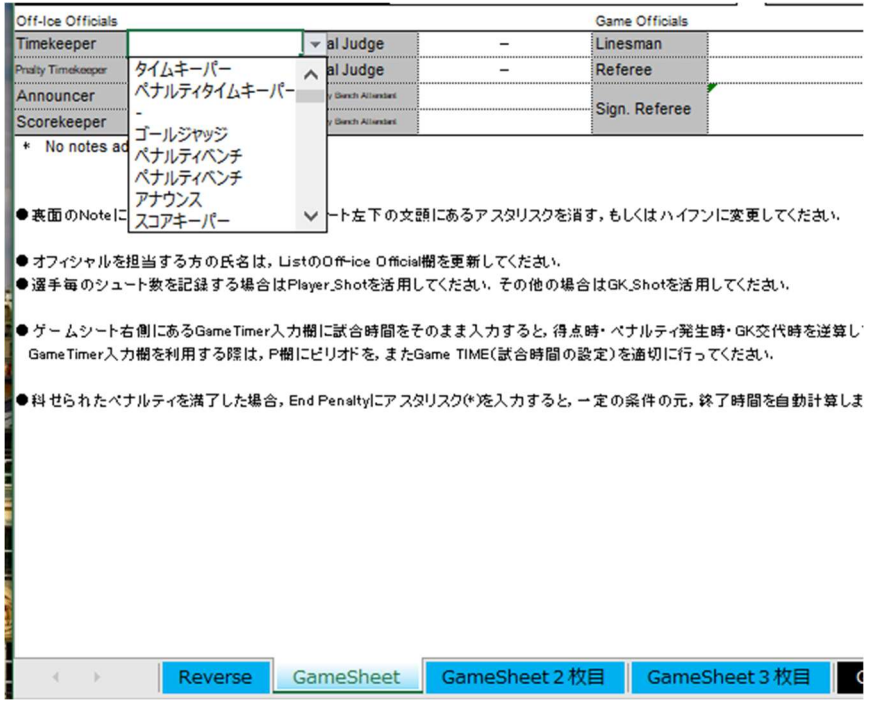

図5 GameSheet の Off-Ice Officials 欄

# 試合中

- ① 慌てる必要は無いので、必ずメモを取りながら、正確なスコアを打ち込むこと。 (こまめにファイルを保存すること)
- ② Start of game に試合開始時刻(第1ピリオド開始時刻)を記入する。(「図6 GameSheet の Start of game 欄」参照)

| Game Summary       |      |     |                                |     |                              |      | Goalkeeper Saves         |      |      |                       |      |                        | Goalkeeper Records |        |                  |            |           | Goalkeeper Changes |            |            |
|--------------------|------|-----|--------------------------------|-----|------------------------------|------|--------------------------|------|------|-----------------------|------|------------------------|--------------------|--------|------------------|------------|-----------|--------------------|------------|------------|
| Period             | GA:B |     | SOG AB PIM A:B PPGF AB SHOF AB |     |                              | GKA1 | GKA2                     | GKA3 | GKB1 | GKB2                  | GKB3 | <b>GKA</b>             | <b>MIP</b>         | GA     | <b>GKB</b>       | <b>MIP</b> | <b>GA</b> | Time               | <b>GKA</b> | <b>GKB</b> |
|                    | 0:0  | 0:0 | 0:0                            | 0:0 | 0:0                          |      |                          |      |      |                       |      |                        |                    |        |                  |            |           | 00:00              |            |            |
| $\overline{2}$     | 0:0  | 0:0 | 0:0                            | 0:0 | 0:0                          | -    | -                        |      | -    |                       | -    |                        |                    | $\sim$ |                  |            | -         |                    |            |            |
| 3                  | 0:0  | 0:0 | 0:0                            | 0:0 | 0:0                          |      | -                        |      | -    |                       | -    |                        |                    |        |                  |            | -         |                    |            |            |
| <b>OVT</b>         | 0:0  | 0:0 | 0:0                            | 0:0 | 0:0                          | -    | $\overline{\phantom{a}}$ | -    | -    | -                     | -    | Start of game          |                    |        | End of game      |            |           |                    |            |            |
| <b>PSS</b>         | 0:0  | 0:0 | 0:0                            | -   | $\overline{\phantom{0}}$     |      |                          |      |      |                       |      | <b>Timeout A</b>       |                    | -      | <b>Timeout B</b> |            | -         | <b>1999</b>        |            |            |
| <b>TOTAL</b>       |      |     |                                |     |                              |      |                          |      |      |                       |      | <b>Game Supervisor</b> |                    |        |                  |            |           |                    |            |            |
|                    | 0:0  | 0:0 | 0:0                            | 0:0 | 0:0                          |      |                          |      |      |                       |      | <b>Official Leader</b> |                    |        |                  |            |           |                    |            |            |
| Off-loe Officials  |      |     |                                |     |                              |      |                          |      |      | <b>Game Officials</b> |      |                        |                    |        |                  |            |           |                    |            |            |
| Timekeeper         |      |     |                                |     | Goal Judge                   |      |                          |      |      | Linesman              |      |                        |                    |        |                  |            |           |                    |            |            |
| Prialty Timekeeper |      |     |                                |     | Goal Judge                   |      |                          |      |      | Referee               |      |                        |                    |        |                  |            |           |                    |            |            |
| Announcer          |      |     |                                |     | <b>Nextly Bands Attended</b> |      |                          |      |      |                       |      |                        |                    |        |                  |            |           |                    |            |            |
| Scorekeeper        |      |     |                                |     | Persity Denth Attended       |      |                          |      |      | Sign, Referee         |      |                        |                    |        |                  |            |           |                    |            |            |
| * Mn notes edded   |      |     |                                |     |                              |      |                          |      |      |                       |      |                        |                    |        |                  |            |           |                    |            |            |

図6 GameSheet の Start of game 欄

③ 1行目は、必ず1ピリ 15:00 を入力する。(Gk Changes で、第1ピリオドを選択し、 Time に 15:00 を記入する) GoalKeeper Changes 欄の Time に 00:00 が表示される ことを確認する。

続いて、GKA に本部席向かって左側チーム(ホームチーム)の先発ゴールキーパーの背 番号、GKB に本部席向かって右側チーム(ビジターチーム)の先発ゴールキーパーの背 番号を記入する。(「図7 GameSheet の Goalkkeeper Changes 欄、GK Changes 欄」 参照)

以降、ゴールキーパーが交代したら、ピリオドを選択し、電光掲示板上の時間をそのま ま Time に入力する。(Time に自動的に逆算される)とくに6人攻撃などの際は注意す る。

| Goalkeeper Changes |            |     |    |   | <b>GK</b> Changes |
|--------------------|------------|-----|----|---|-------------------|
| Time               | <b>GKA</b> | GKB | #  | P | Time              |
| 00:00              |            |     |    |   | 15:00             |
|                    |            |     |    |   |                   |
|                    |            |     | 3  |   |                   |
|                    |            |     | 4  |   |                   |
|                    |            |     | 5  |   |                   |
|                    |            |     | 6  |   |                   |
|                    |            |     | 7  |   |                   |
|                    |            |     | 8  |   |                   |
|                    |            |     | 9  |   |                   |
|                    |            |     | 10 |   |                   |
|                    |            |     | 11 |   |                   |
|                    |            |     | 12 |   |                   |

図7 GameSheet の Goalkkeeper Changes 欄、GK Changes 欄

④ 得点が入ったら、得点が入ったチームの Goals 欄(クリーム色)でピリオドを選択し、 電光掲示板上の時間をそのまま Time に入力する。Goals 欄の Time に逆算された時間 が表示されることを確認する。(「図8 GameSheet の Goals 欄」参照)

「#」に数字(1点目なら「1」、2点目なら「2」・・・という規則で入力する。G、 A1、A2 にゴール、アシストの背番号をリストから選択して入力する。

(得点順(#の下、1・2・3・・・)とアシスト欄のハイフンは、自動的に入らない。 入れ忘れの無いように注意してください。)

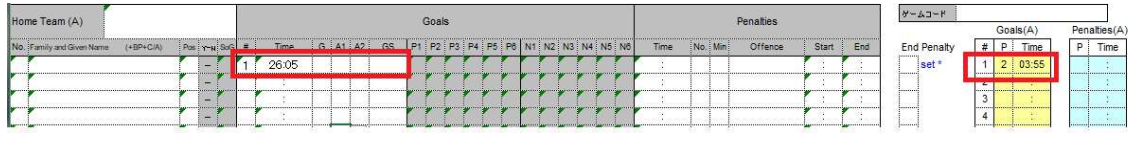

図8 GameSheet の Goals 欄

⑤ ゲームシチュエーション(GS)欄は数的優位の有無やエクストラアタッカーの有無を記 入する。(GS の詳細は「表1 GS 一覧」参照)

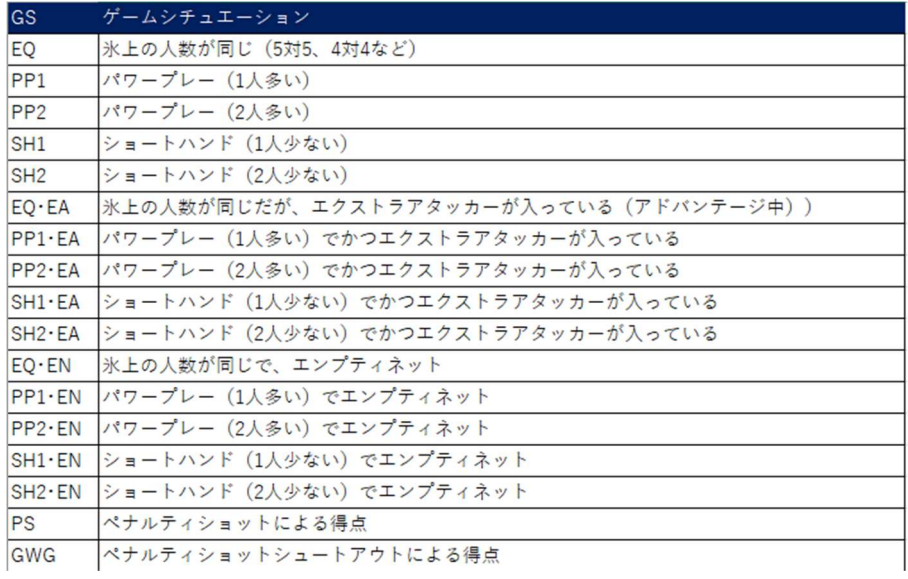

表1 GS 一覧

- ⑥ 右上の「速報送信」ボタンを押す。
- ⑦ 反則発生時は反則したチームの Penalties 欄(水色)でピリオドを選択し、電光掲示板 上の時間をそのまま Time に入力する。Penalties 欄の Time に逆算された時間が表示 されることを確認する。

No.に背番号を選択して入力し、Min は反則時間を選択する。Offence 欄は反則の種類 を入力する。

得点が入らずペナルティを消化した場合は、set にアスタリスク (\*) を入力する。 Penalties 欄の End に 2 分加算された時間が表示されることを確認する。

(「図 10 GameSheet の Penalties 欄(set した場合)」参照)

|          |         | <b>Penalties</b> |              |     | ゲームコード                   |              |                                 |  |
|----------|---------|------------------|--------------|-----|--------------------------|--------------|---------------------------------|--|
|          |         |                  |              |     | Gais(A)                  | Penalties(A) |                                 |  |
| <br>Time | No. Min | Offence          | <b>Start</b> | End | <b>End Penalty</b>       | <b>ime</b>   | <b>ime</b>                      |  |
| 32:05    |         |                  |              |     | <br>set <sup>*</sup><br> | 03.55        |                                 |  |
|          |         |                  |              |     |                          |              |                                 |  |
|          |         |                  |              |     | 1.1.1.1.1.1.1.1          |              |                                 |  |
|          |         |                  |              |     |                          |              |                                 |  |
|          |         |                  |              |     |                          |              | ******************************* |  |

図9 GameSheet の Penalties 欄

| Time  | No. Min | Offence                                  | <b>Start</b> | End | <b>End Penalty</b> |
|-------|---------|------------------------------------------|--------------|-----|--------------------|
| 32:05 |         | 2 IRP                                    | 32:05 34:05  |     | set *              |
|       |         |                                          |              |     |                    |
|       |         |                                          |              |     |                    |
|       |         | 网 10 CameCheet ① Denalties 堋 (cet L た担今) |              |     |                    |

図 10 GameSheet の Penalties 欄(set した場合)

⑧ ピリオドが終了したら、GK\_Shot シートにシュート数を入力する。GK Block にセーブ 数、Goal にゴール数を入力する。(「図 11 GK\_Shot シート」参照)

第1ピリオド、第3ピリオドは上にある「シュート数集計表」にホームチームのシュー ト数を入力し、下にある「シュート数集計表」にビジターチームのシュート数を入力す る。第2ピリオドは上下を入れ替えて入力する。

シュート数を入力したら、GameSheet シートの Game Summary 欄に反映されてい ることを確認する。(「図 12 GameSheet シートの Game Summary 欄(第1ピリオド のシュート数を入力)参照」

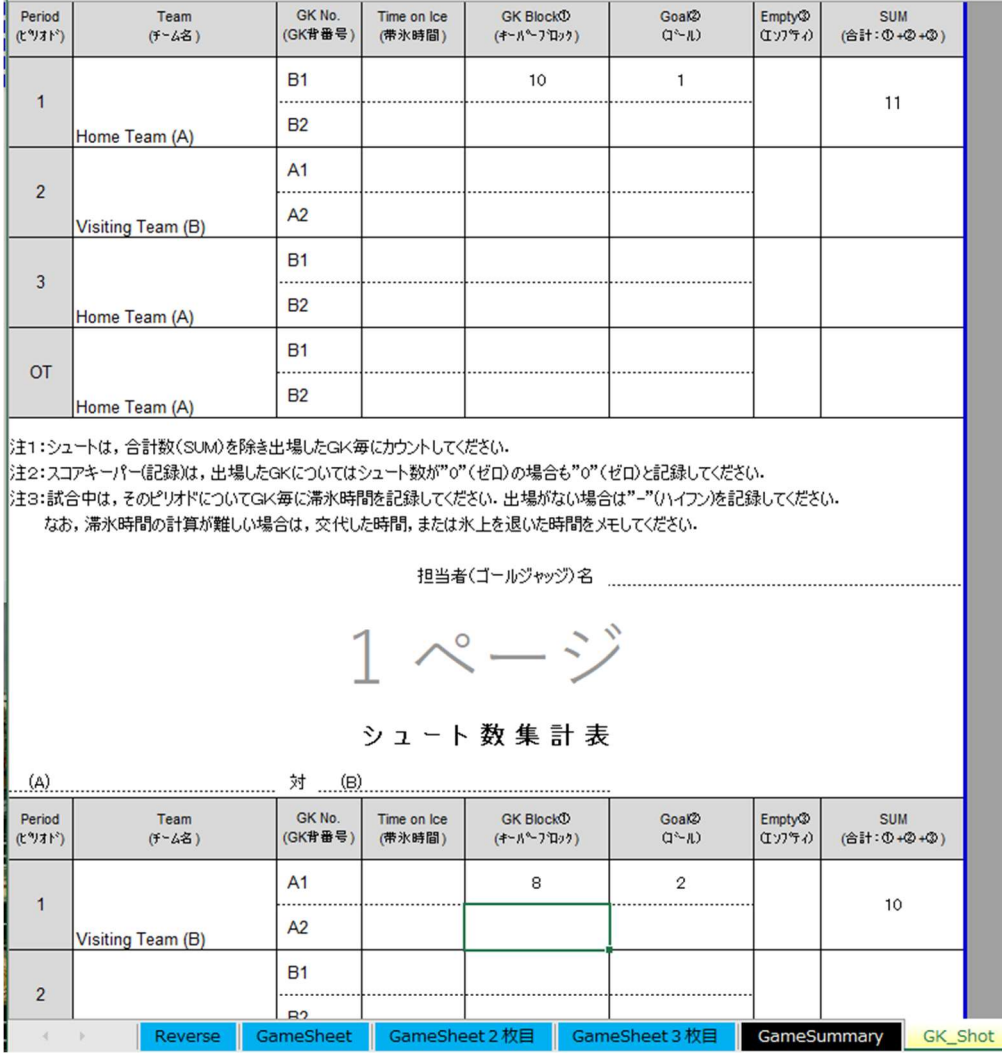

図 11 GK\_Shot シート

| <b>TOTAL</b>   | 1:2   | 11:10                             | 2:0 | 0:0 | 0:0 |
|----------------|-------|-----------------------------------|-----|-----|-----|
| <b>PSS</b>     |       |                                   |     |     |     |
| <b>DVO</b>     |       |                                   |     |     |     |
| $\overline{3}$ | 0:0   | 0:0                               | 2:0 | 0:0 | 0:0 |
| $\overline{2}$ | 0:0   | 0:0                               | 0:0 | 0:0 | 0:0 |
|                | 1:2   | $11:10$ 0:0                       |     | 0:0 | 0:0 |
| Period         | G A:B | SOG A B PIM A:B PPGF A B SHGF A B |     |     |     |

図 12 GameSheet シートの Game Summary 欄(第1ピリオドのシュート数を入力)

⑨ タイムアウトをとった場合は、GameSheet シートの Timeout(A)または Timeout(B) にピリオドと電光掲示板の時刻をそのまま入力する。タイムアウトの時間が逆算されて 表示されることを確認する。(「図 13 GameSheet シートの TimeOut 欄」参照)

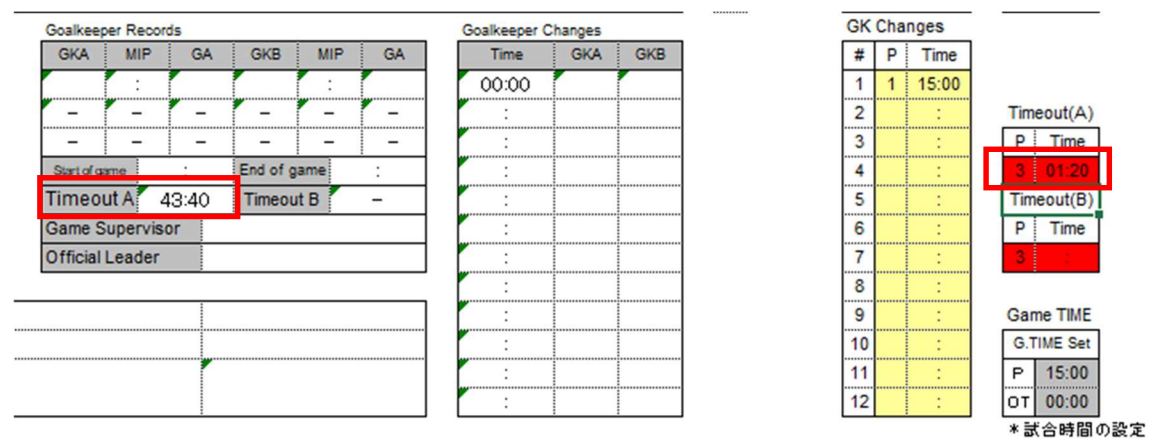

図 13 GameSheet シートの TimeOut 欄

### 試合終了

主に下記項目について正しく入力できているかを確認。

- ① GK の滞氷時間
	- 1. 6 人攻撃開始と終了時間が記載されているか。(ベンチに上がった GK は「-(ハ イフン)」、上がっていない方は背番号が入る。ただし、反則のアドバンテージ 中にベンチに上がっても入力は不要)
	- 2. GK のチェンジは記入されているか。
	- 3. (オーバータイム時のみ)延長時間は入っているか!ただし、GWS の時間は 入れない。
- ② シュート数と GK セーブと被ゴール数
- 1. GK セーブは相手より受けて防いだシュートの数
- 2. エンプティーゴールは、GK の被シュート数に入れない。
- ③ 選手又はスタッフのいない箇所は基本的には「-」で入力。(途中の選手がいない場合 詰めること)
- ④ 反則は正しく入力されているか
	- 1. 反則取得時間、経過開始時間、終了時間が正しく記載されているか。(とくに終了時 間の記入忘れに注意)
	- 2. 相殺・ウォッシュアウト(ウォッシュアイス)ミスコンダクトペナルティーなどの 電工掲示に表示されない反則が正しく入力されているか。
	- 3. トゥーメニープレイヤーズ (TOO-M) の背番号が「T」になっているか。
- ⑤ HP に結果は正しく載っているか。

### レフリーにサインをもらう前に最終確認

- ① 開始・終了・タイムアウトの時間は入っているか
- ② 「速報は試合終了になっているか」
- ③ 大会名・開催日時・は合っているか
- ④ 両チーム名(トーナメントの試合では H・V がチーム名横にあるか)・選手名・チーム スタッフ・オフィシャルスタッフ・スーパーバイザー・レフリーラインズパーソンの 名前は合っているか
- ⑤ パワープレー・キルプレーゴール数、得点、GWS 先攻の印(\*)等は反映されてい るか

確認できたら、ゲームシートを印刷する。

プリンタはリンクのレフェリー室の棚に入っているので、取り出して USB ケーブルでパソコ ンにつないで印刷する。

## OK なら レフリーに確認してもらいサインをもらう。

データを保存してパソコンの電源を確実に落とし、プリンタとともに元の位置 にしまう。